de voir tous les exercices du brevet des collèges sur un thème puis de les concaténer pour obtenir une sélection d'exercices. Ceci serait beaucoup plus fastidieux, voire impossible, avec un traitement de texte [WYSIWYG](#page--1-0) :

### <https://youtu.be/cc6a73-Dn0s>

Pour les exercices à données aléatoires, nous avons opté pour un système sans base de données dans le souci d'avoir un site simple que l'on pourrait faire tourner sur un serveur même très léger. Chaque exercice est un fichier Javascript. Dans ce fichier, nous programmons le choix des variables et la génération du texte. Pour afficher des formules mathématiques sur une page Web comme sur un document papier la seule solution est d'utiliser ETEX.

S'offraient alors à nous plusieurs possibilités pour l'affichage Web. Le très prometteur [MathLive](https://cortexjs.io/mathlive/) nous permet d'avoir un clavier mathématique moderne et peut afficher la plupart des formules mathématiques mais comme il lui manque encore le support des tableaux, nous gardons en plus KaTeX qui se révèle plus rapide que [MathJax](https://www.mathjax.org/).

Enfin pour les figures géométriques (comme sur <https://coopmaths.fr/ex3G20>), nous avons aussi voulu les aléatoiriser et nous souhaitions avoir le même rendu sur le Web que sur le papier. Comme il est impossible de compiler du TikZ, [PSTricks](https://ctan.org/pkg/PSTricks) ou du MetaPost dans le navigateur, nous avons créé notre propre langage [MathALEA2D](https://coopmaths.fr/docMathalea2d/presentation/) qui peut être exporté en [SVG](#page--1-2) pour l'affichage Web et en TIKZ pour l'affichage papier.

# **Un projet libre développé par une communauté ouverte**

Le code source de MathALEA sous licence AGPL3 est disponible sur [https://github](https://github.com/mathalea/mathalea) [.com/mathalea/mathalea](https://github.com/mathalea/mathalea). La communauté des programmeurs et des relecteurs est toujours très active. De nombreuses ressources ont été ajoutées (annales du brevet des collège, du bac ou du concours de recrutement des professeurs des écoles, animations de géométrie…) et d'autres vont bientôt arriver.

Notre communauté reste ouverte et accueillera avec plaisir tout ceux qui souhaitent contribuer de près ou de loin à ce projet.

Rémi Angot

# **A DE LATEX VERS LE BRAILLE/NEMETH**

Le braille est un système d'écriture tactile à l'usage des personnes aveugles ou malvoyantes. Il a été publié par le français Louis Braille en 1829. Cet article ne sera pas un article approfondi sur le braille et la production de documents en braille avec (B)TFX tant le sujet est vaste et technique<sup>41</sup>. Celui-ci a été motivé par l'annonce du [TUG](#page--1-3) du programme latex2nemeth par Andreas Papasalouros et Antonis Tsolomitis permettant la conversion de documents EIFX en braille/nemeth (en langue anglaise, mais nous y reviendrons). Nous en profitons pour faire une rapide et superficielle introduction sur le braille.

*Attention, je ne suis pas du tout expert du braille, il est tout à fait possible que je commette des erreurs et des imprécisions. Ce court texte fait simplement état de mes brèves recherches sur le sujet, entreprises suite à l'annonce du programme latex2nemeth.*

<span id="page-0-0"></span><sup>41. …</sup> et on peut ajouter à cela ma presque ignorance du sujet.

# **Principe général**

En braille standard, un caractère latin est représenté par une matrice de six points sur deux colonnes. Pour les caractères latins non accentués, le tableau [1](#page-1-0) page précédente en expose la correspondance <sup>42</sup>.

Tableau 1 – Correspondance entre caractères latins non accentués et caractères braille.

<span id="page-1-0"></span>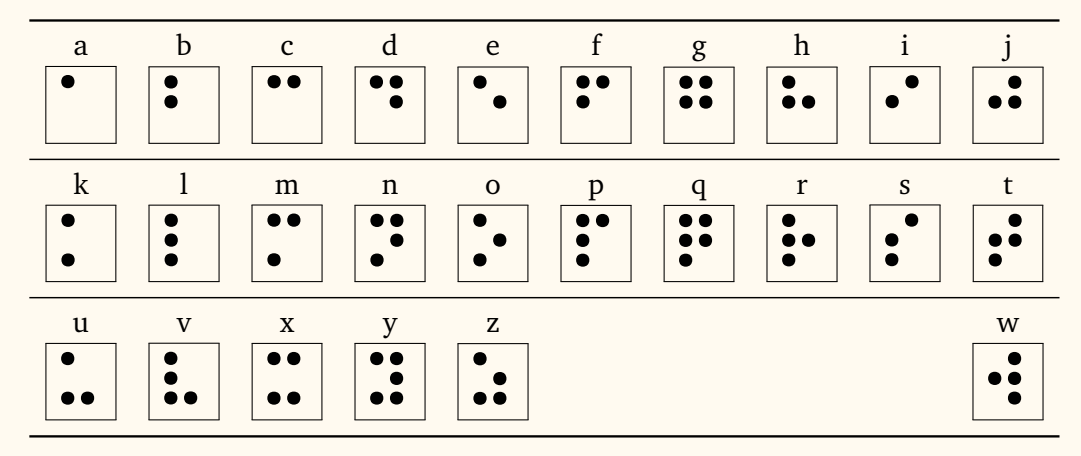

#### **Les caractères diacrités et les ligatures**

Le système standard permet donc de représenter 2 $^6$  = 64 caractères (la matrice sans aucun point représentant l'espace). Ainsi, il n'est pas possible de représenter tous les caractères, même latins, de toutes les langues. Le code braille à 6 éléments dépend donc de la langue utilisée <sup>43</sup>.

Pour le français, le code braille des lettres diacritées est indiqué dans le tableau [2](#page-1-3) page précédente.

<span id="page-1-3"></span>Tableau 2 – Correspondance entre caractères latins français diacrités et caractères braille.

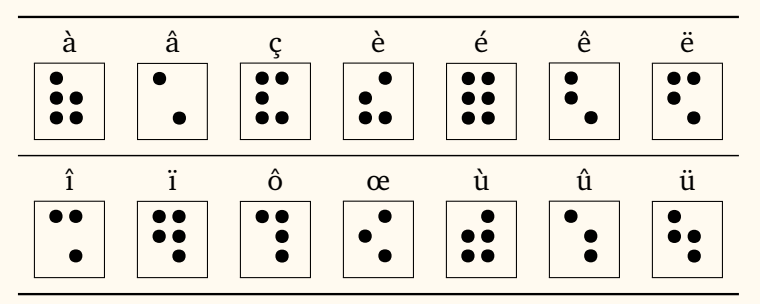

À cause des seules 64 possibilités de codage, les symboles braille des caractères accentués et des ligatures vont différer selon les langues. Par exemple, en espagnol, le symbole  $\vdots$  ne code pas le caractère *à* (qui n'existe pas en espagnol) mais le caractère *á*. Vous pouvez voir les différents codages des lettres diacritées et des ligatures sur [la](https://fr.wikipedia.org/wiki/Braille_–_lettres_diacritées_et_ligatures_propres_à_diverses_langues_étrangères) [page dédiée de Wikipédia.](https://fr.wikipedia.org/wiki/Braille_–_lettres_diacritées_et_ligatures_propres_à_diverses_langues_étrangères) Le braille est donc différent suivant les langues, ce qui rend les conversions vers le braille un peu plus compliquées encore.

<span id="page-1-1"></span><sup>42.</sup> Le caractère « w » a une place particulière dans ce tableau. En effet, cette lettre n'était pas pleinement reconnue à l'époque de l'invention du braille.

<span id="page-1-2"></span><sup>43.</sup> Il existe une variante du braille, dite braille informatique, qui utilise 8 points, mais qui ne s'est pas imposé comme un standard.

### **Majuscules**

Pour obtenir une majuscule braille, il faut utiliser le mécanisme de symbole préfixe avant le symbole de la lettre majuscule. La complexité du braille est que ces symboles préfixes peuvent varier suivant la langue. En français, le symbole préfixe pour la mise en majuscule est : . Ainsi, le texte :

Ceci est une phrase avec des Majuscules.

devient

\*ceci est une phrase avec des \*majuscules.

En braille version anglaise, le symbole préfixe n'est pas le même et pour obtenir un *C*, on utilisera ", alors qu'en français, on aura : ". Notons d'ailleurs que pour cet article, nous avons glané deux fontes braille en TrueType, une pour le français et une pour l'anglais, et le symbole pour les majuscules est géré très différemment. La fonte française n'inclut pas le symbole préfixe pour les caractères majuscules, à l'inverse de la fonte anglaise.

### **Ponctuations**

Les ponctuations usuelles sont aussi codées en braille. Le tableau [3](#page-2-0) page [30](#page-2-0) présente les symboles braille des ponctuations usuelles <sup>44</sup>.

Tableau 3 – Correspondance entre caractères de ponctuation et caractères braille.

<span id="page-2-0"></span>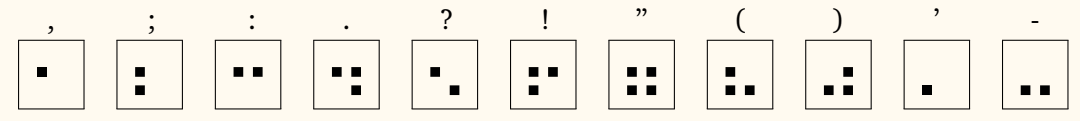

### **Chiffres**

Rien que pour la simple notation des chiffres, et donc, par concaténation, des nombres, cela se complique car il existe deux systèmes pour les représenter, tous deux fondés sur le mécanisme de préfixe très présent en braille. La variante historique appelée *Louis Braille* est la plus utilisée. Le symbole préfixe est : et les symboles pour les chiffres répertoriés dans le tableau [4](#page-2-2) page [30.](#page-2-2) L'autre variante en langue française s'appelle la variante *Antoine*. C'est un autre codage avec un autre symbole préfixe. Il utilise un préfixe dit mathématique, un peu l'équivalent du mode mathématique, mais nous y reviendrons plus tard.

<span id="page-2-2"></span>Tableau 4 – Correspondance entre chiffres et caractères braille « Louis Braille ».

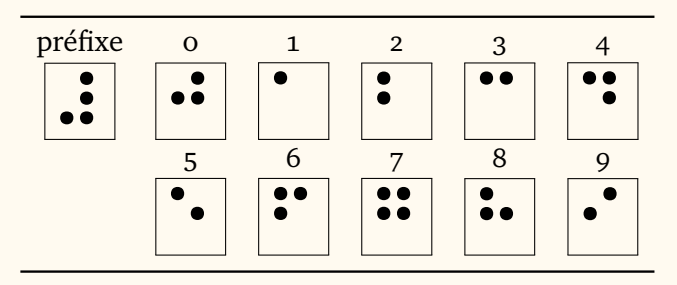

<span id="page-2-1"></span><sup>44.</sup> On remarquera que la fonte braille utilisée dans ce tableau n'est pas la même que dans les autres ; cela est dû au fait que la fonte TrueType qui associe le glyphe braille français au caractère latin n'est pas suffisamment fournie en signes de ponctuation. J'ai donc dû recourir à la fonte *DejaVu Sans* qui fournit les glyphes de tous les caractères Unicode.

#### **Quelques autres symboles et mécanismes**

Pour de nombreux symboles, le braille utilise le mécanisme de concaténation de symboles pour en produire un autre. Ainsi, assez naturellement, on code « … » avec … ∴ , ou bien le tiret cadratin « — » par … .

On va avoir des symboles indicateurs d'indice (  $\dot{ }$ ), de majuscule (comme nous avons déjà vu), d'appel de note (  $\therefore$  ), etc. On a même des symboles indiquant pour la bande dessinée les bulles parlées (  $\cdot \cdot \cdot$  ) et les bulles pensées (  $\cdot \cdot \cdot$  ).

Il existe aussi un mécanisme qui semble regrouper l'italique, le gras et le souligné ; on l'appelle l'indicateur de mise en évidence (: i).

Pour plus d'informations, nous vous invitons à consulter la page Wikipédia sur le braille français : <https://fr.wikipedia.org/wiki/Braille>.

# **Maths et format nemeth**

Nous avons vu plus haut, dans la section consacrée au codage des chiffres, qu'il existait des modes mathématiques. En réalité, de nombreux codages mathématiques ont été développés dans de nombreux pays <sup>45</sup>. Faute de temps, je ne saurais bien évidemment les aborder tous. En voici deux, l'un pour composer des mathématiques en braille français, l'autre pour le faire en anglais.

### **Le code** *Antoine* **en français**

Le code mathématique en braille a été adapté aux mathématiques en 1922 par Louis-Auguste Antoine. Ce codage a été révisé ensuite en 1971, 2001 puis 2007. La référence se trouve sur le site de l'association Valentin Haüy : [https://www.avh.asso.fr/fr](https://www.avh.asso.fr/fr/tout-savoir-sur-le-braille/lecriture-braille/nouvelle-notation-mathematique-braille) [/tout-savoir-sur-le-braille/lecriture-braille/nouvelle-notation-mat](https://www.avh.asso.fr/fr/tout-savoir-sur-le-braille/lecriture-braille/nouvelle-notation-mathematique-braille) [hematique-braille](https://www.avh.asso.fr/fr/tout-savoir-sur-le-braille/lecriture-braille/nouvelle-notation-mathematique-braille).

Pour ce codage, le symbole du mode mathématique est . . Les chiffres sont ici codés différemment du braille français classique vu plus haut.

Les signes mathématiques sont représentés par un ou plusieurs symboles braille. On a ainsi des symboles simples, doubles et même quelques symboles triples et quadruples.

Il est intéressant de constater que le caractère indiquant le mode math ( ⠠ ) peut être omis en mode hors texte.

### **Le code** *Nemeth* **pour l'anglais**

En anglais (au moins), le code principalement utilisé est le code *nemeth*. Ce code a été créé par Abraham Nemeth en 1952, et après des révisions en 1956, 1965 et 1972, il a été intégré au braille anglais unifié <sup>46</sup> en 1992. Là encore, ce codage utilise divers mécanismes de préfixage pour les différents éléments.

Pour l'ensemble des correspondances entre symboles mathématiques et code braille, nous renvoyons à [https://www.brailleauthority.org/sites/default/files/N](https://www.brailleauthority.org/sites/default/files/Nemeth/guidelines.pdf) [emeth/guidelines.pdf](https://www.brailleauthority.org/sites/default/files/Nemeth/guidelines.pdf).

<span id="page-3-0"></span><sup>45.</sup> Voir <https://chezdom.net/mathematicalbraillecodes>.

<span id="page-3-1"></span><sup>46.</sup> Voir [https://en.wikipedia.org/wiki/Unified\\_English\\_Braille](https://en.wikipedia.org/wiki/Unified_English_Braille).

## **Braille et EIFX**

Ici, nous n'allons voir que quelques façons de produire du braille avec EIFX pour conclure sur le programme latex2nemeth qui a initialement motivé cet article. Loin d'être un expert, je ne présente ici que ce que j'ai trouvé et plus ou moins compris.

### **Le package** [braille](https://ctan.org/pkg/braille)

Pour écrire en braille avec ET<sub>EX</sub>, il y a plusieurs solutions. Pour l'anglais, il existe le package [braille](https://ctan.org/pkg/braille) qui fournit la commande \braille comme l'illustre l'exemple suivant.

```
\braille{This document was created with LaTeX running on Linux.}
   r
        r
        r
          r
          r
               r
               \cdot \cdot \cdotr
                             r
                             r
                               r r r
                                              r
                                                  r
                                                  r
                                                     r
                                                         r r r
                                                                r r
                                                                       r
                                                                       r
                                                                          r r
                                                                                 r
                                                                                      r
                                                                                      r
                                                                                        r
                                                                                        \cdot \cdotr
                                                                                               r
                                                                                               \mathbf{r} \mathbf{r}r
                                                                                                             r
                                                                                                             r
                                                                                                                  r
                                                                                                                         r
                                                                                                                         r
                                                                                                                           r
 \cdot \cdotr
        r
          r
               r
                 r
                      r
                             r
                             r
                               r
                               r
                                    r
                                       r
                                           r r
                                              r r
                                                            r
                                                            r
                                                            r
                                                                r
                                                                   r
                                                                       r
                                                                       r
                                                                          r
                                                                          r
                                                                               r
                                                                               \cdotr
                                                                                                    r
                                                                                                    r
                                                                                                    r
                                                                                                           r
                                                                                                                    r
                                                                                                                         r
                                                                                                                         r
                                                                                                                           r
                                                                                                                           r
                                                                                                                                r
                                                                                                                                  r
                                                                                                                                         r
                                                                                                                                              r
                                                                                                                                              r
                                                                                                                                                r
                                                                                                                                                r
 r
 r
 r
   r
        r
        r r
               r
               r
                 r
                 r
                      r
                      r
                        r
                        \cdot \cdotr r
                                    r
                                       r
                                       r
                                           r
                                           r
                                              r
                                              r
                                                         r
                                                         r
                                                            r
                                                                r
                                                                r
                                                                   r
                                                                   r
                                                                                 r
                                                                                      r
                                                                                      r
                                                                                      r
                                                                                             r
                                                                                               r r
                                                                                                    r
                                                                                                      r
                                                                                                      r
                                                                                                           r
                                                                                                           r r
                                                                                                                  r
                                                                                                                  r
                                                                                                                    r
                                                                                                                    r
                                                                                                                         r r
                                                                                                                           r
```
Il est à noter que le [CTAN](#page--1-4) ne propose pas de package braille pour la langue française. Il serait sans nul doute intéressant d'en développer un. Avis aux bonnes volontés !

### **Avec des fontes OpenType et TrueType et LuaELX**

Pour la composition de ce document, j'ai glané sur le Web deux fontes TrueType pour le français et l'anglais. Ces fontes, très partielles <sup>47</sup>, permettent de saisir un texte en caractères latins et fournissent en retour les glyphes braille associés aux lettres latines saisies. L'exemple suivant illustre l'utilisation d'une telle fonte associée à [fontspec](https://ctan.org/pkg/fontspec) et LuaLTEX. Le caractère \* est là pour composer le symbole de majuscule.

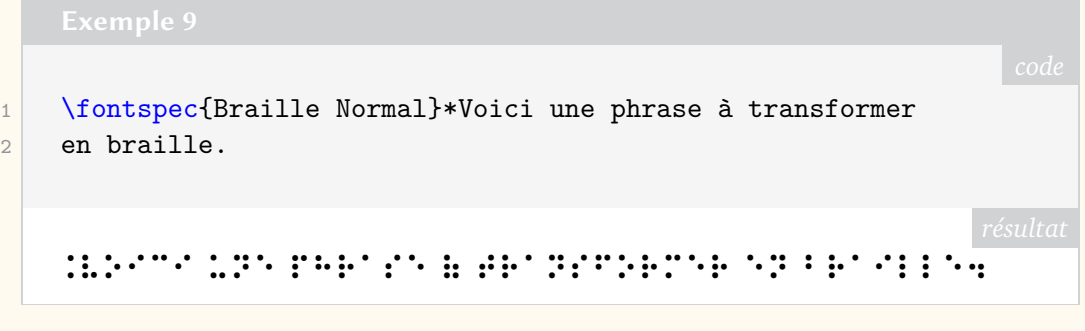

On peut aussi utiliser une fonte OpenType fournissant les caractères braille d'Unicode, par exemple *DejaVu Sans*<sup>48</sup>, et saisir directement des caractères Unicode, comme l'illustre l'exemple suivant.

<span id="page-4-0"></span><sup>47. …</sup> et même incomplètes, y compris pour un usage illustratif. Il faudrait trouver des fontes braille complètes, évidemment sans le pan mathématique.

<span id="page-4-1"></span><sup>48.</sup> Plus précisément, cette fonte fournit les tables U+2800 à U+28FF qui contiennent tous les motifs de points disposés sur une grille  $2 \times 4$  (extension de la grille  $2 \times 3$ ).

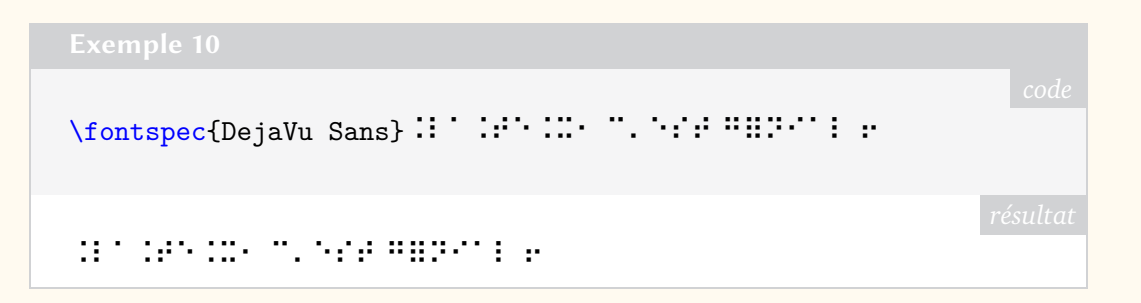

#### **Programme latex2nemeth**

Venons-en maintenant à l'annonce de la publication du programme latex2nemeth. Ce logiciel s'attaque à un gros chantier. En effet, nous avons vu plus haut que les codages des maths en braille dépendent de la langue ; parmi ceux-ci, le codage *nemeth* pour la langue anglaise. L'idée est ici de traduire du code LATEX directement en braille/*nemeth* (et non pas de produire du braille depuis  $E[x]$ ).

Des professeurs de l'université de l'Égée <sup>49</sup>, Andreas Papasalouros et Antonis Tsolomitis, s'y sont attelés, notamment pour permettre la conversion d'ouvrage mathématiques pour les étudiants et les étudiantes. Si des solutions commerciales peuvent exister, leur mise en œuvre ne semble pas simple et, surtout, elles ne permettent de traduire qu'un sous-ensemble de TEX. Dans la version 1.1 de latex2nemeth, les commandes de [amsmath](https://ctan.org/pkg/amsmath) sont prises en charge (avec quelques exceptions). Ce projet a été en partie financé par le TUG via le *TEX development fund* du TUG.

Vous pouvez trouver plus d'information sur la page Web du projet : [https://myria.](https://myria.math.aegean.gr/labs/dt/braille/index-en.html) [math.aegean.gr/labs/dt/braille/index-en.html](https://myria.math.aegean.gr/labs/dt/braille/index-en.html).

Pour tester le programme, les auteurs ont converti un certain nombre d'ouvrages mathématiques, et leur travail peut être consulté à l'adresse [https://myria.math.a](https://myria.math.aegean.gr/~atsol/newpage-en/software/braille) [egean.gr/~atsol/newpage-en/software/braille](https://myria.math.aegean.gr/~atsol/newpage-en/software/braille).

Notons que les figures simples en [PSTricks](https://ctan.org/pkg/PSTricks) sont aussi traduisibles pour générer des graphiques tactiles.

#### **Utilisation**

L'utilisation du programme, disponible sur le CTAN et dans la TEX Live 2022, est assez simple.

Considérons un fichier test.tex dont le contenu est le suivant :

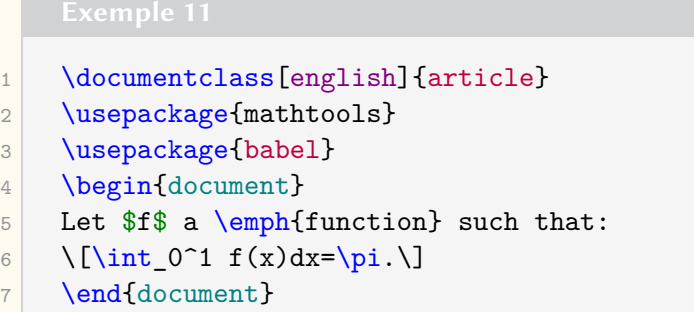

Pour obtenir la conversion en braille, il faut dans un premier temps compiler notre document avec notre moteur préféré, puis exécuter le programme latex2nemeth sur

<span id="page-5-0"></span><sup>49.</sup> L'université de l'Égée est un établissement d'enseignement public situé sur l'île de Lesbos, en Grèce. Elle a été fondée en 1984 et dispose de facultés sur les îles de Chios, Rhodes, Samos et Syros. Il existe une université homonyme à Smyrne, en Turquie.

le source et le fichier auxiliaire.

```
$ latex2nemeth test.tex test.aux
Parsing file: test.tex
[main] INFO com.latex2nemeth.io.DataDumper - Creating test0.
   nemeth
```
Le fichier test0.nemeth contient alors le texte suivant <sup>50</sup> :

```
⠠⠇⠑⠞ ⠋ ⠁ ⠠⠄⠸⠋⠥⠝⠉⠞⠊⠕⠝⠸⠠⠄ ⠎⠥⠉⠓ ⠞⠓⠁⠞⠆
⠮⠰⠼⠴⠘⠼⠂⠐⠋⠷⠭⠾⠙⠭ ⠨⠅ ⠨⠏⠲
```
# **Conclusion**

Suite à l'annonce de la parution du programme latex2nemeth, le sujet du braille et de sa production avec EIFX m'a beaucoup intéressé. N'y connaissant rien, j'ai découvert beaucoup de choses, et un sujet aussi complexe qu'important.

Le braille, et j'aurais même tendance à dire *les* braille, sont très dépendants de la langue d'écriture. Ainsi, il est très difficile d'avoir un outil générique de conversion. Pour le français et les mathématiques, il serait peut-être intéressant de se rapprocher des auteurs de latex2nemeth pour ajouter le français à ce logiciel. Il faudrait pour cela des spécialistes tant de ET<sub>E</sub>X que du braille français et des maths en braille français. Aurions-nous dans nos rangs de tels profils ?

Maxime Chupin

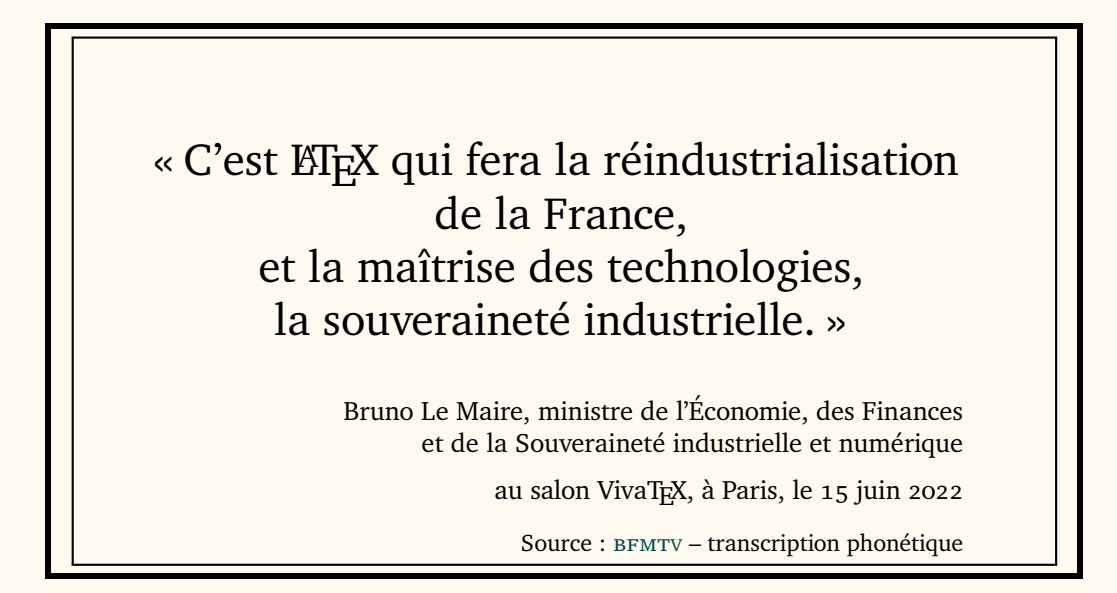

<span id="page-6-0"></span><sup>50.</sup> Vous pouvez ainsi vous amuser à faire les correspondances, détecter les symboles de mise en italique, de capitalisation, etc.